### **VISUALISASI SARANA DAN PRASARANA FAKULTAS TEKNIK KOMPUTER UNIVERSITAS COKROAMINOTO PALOPO BERBASIS 3D SEBAGAI MEDIA PROMOSI**

Vianingrum<sup>1</sup>, Nirsal<sup>2</sup>, Nur Wahidin Ashari<sup>3</sup>

vianingrum@gmail.com, nirsal@uncp.ac.id, nurwahidinashari@uncp.ac.id Universitas Cokroaminoto Palopo<sup>123</sup>

# **ABSTRAK**

Tujuan yang dicapai pada penelitian ini yaitu terciptanya sebuah media informasi. Bentuk konstruksi Fakultas Teknik Komputer yang di visualisasikan kedalam bentuk 3 dimensi pada bangunan, yang dapat diterapkan sebagai kebutuhan Instansi, sebagai media informasi tambahan pada promosi, yang menerapkan hasil kemampuan belajar individu mahasiswa dari Universitas Cokroaminoto Palopo. Metode yang digunakan dalam penelitian ini yaitu *Research & Development*, dimana dalam penelitian ini terdapat beberapa tahapan yaitu *concept* (konsep), *design* (perancangan), *material colecting* (pengumpulan bahan), dan *testing* (pengujian). Hasil yang diharapkan dari adanya visualisasi 3 dimensi ini berupa video yang menggunakan format Mp4. Video visualisasi dapat diakses oleh siapa saja karena tidak dalam aplikasi yang rumit, penyampaian informasi berupa video visualisasi bertujuan agar penyampaian informasi bisa lebih mudah tersampaikan.

#### . **Kata kunci: visualisasi, 3 dimensi, sarana dan prasarana, media promosi**

# **1. Pendahuluan**

Menurut Sinaga (2015:1), saat ini mulai marak dengan berkembangnya desain atau model suatu bangunan berupa model 3D (3 Dimensi), misalnya melalui media televisi yang menampilkan konsep desain rumah atau bangunan dalam bentuk 3D yang biasa di gunakan untuk memberikan visualisasi yang lebih menarik. Pemanfaaatan 3D saat ini dimanfaatkan didunia Perguruan Tinggi dalam rangka memberikan informasi kepada masyarakat melalui promosi. Fakultas Teknik Komputer memiliki gedung bertingkat 3 lantai dan memiliki banyak ruangan seperti perkuliahan, lab komputer, ruang Prodi, Ruang Dekan, Ruang Dosen, dan lain sebagainya. Dalam pemasaran memperkenalkan Fakultas Teknik Komputer pada masyarakat luas, kampus Universitas Cokroaminoto Palopo memiliki media informasi yaitu brosur. Brosur tidak mungkin hanya diproduksi satu saja untuk banyak pembaca, tetapi akan diproduksi massal, sehingga tak heran jika biaya yang dikeluarkan cukup besar. Promosi dengan cara tersebut dianggap kurang efektif karena membutuhkan banyak biaya, waktu,

serta tenaga. Melihat permasalahan tersebut, pada penelitian kali ini penulis ingin membuat sebuah media informasi berupa animasi 3 dimensi. Dengan media informasi menggunakan animasi 3D dapat memberikan hasil visualisasi yang lebih realistis atau nyata dan menarik kepada para calon mahasiswa sebagai media promosi. Disamping itu hasil visualisasi yang dihasilkan dalam bentuk video, sehingga mudah untuk di bagikan melalui social media lain dan efesien dalam segi biaya. Dengan adanya persoalan tersebut, maka mengangkat judul "Visualisasi Sarana dan Prasarana Fakultas Teknik Komputer Universitas Cokroaminoto Palopo Berbasis 3D Sebagai Media Promosi".

# **2. Landasan Teori**

# **1.1.Pengertian Visualisasi**

Menurut McCormick dan Bruce H et al. (2014:1), visualisasi adalah metode komputasi. Mengubah simbolik menjadi geometris, memungkinkan peneliti mengamati simulasi dan perhitungan. Visualisasi mencakup pemahaman gambar dan pencampuran gambar. Artinya,

visualisasi adalah alat untuk menginterpretasikan data gambar yang dimasukkan ke dalam komputer, dan untuk menghasilkan gambar dari data multidimensi yang kompleks. Visualisasi menyatukan sebagian besar bidang independen dan konvergen, dari berikut ini:

- a) Grafik Komputer
- b) Pemrosesan Gambar
- c) Visi Komputer
- d) *Computer Aided Design* (CAD)
- e) Pemrosesan Sinyal
- f) Studi Antar muka Pengguna

# **1.2.Pengertian Sarana dan Prasarana**

Menurut Sanjaya & Wina (2015:18) sarana adalah segala sesuatu yang secara langsung mendukung kelancaran proses pembelajaran misalnya media dalam pembelajaran, pembelajaran, sekolah, dan lain sebagainya. Sedangkan infrastruktur adalah segala sesuatu yang secara tidak langsung mendukung keberhasilan suatu proses pembelajaran misalnya jalan menuju sekolah, toilet, dan lain sebagainya.

Menurut Alfarisi & Afriansyah (2019:1) sarana adalah segala sesuatu yang dapat digunakan sebagai sarana untuk mencapai suatu tujuan atau sasaran. Sedangkan infrastruktur adalah segala sesuatu yang menjadi penunjang utama dalam penyelenggaraan suatu proses bisnis yang berkaitan dengan benda tidak bergerak, seperti gedung, ruang kantor, dan tanah.

# **1.3.Pengertian 3 Dimensi**

Berpikir secara 3 dimensi merupakan hal yang mudah karena kita hidup dalam dunia 3 dimensi. Namun, kita mungkin agak sedikit bingung saat pertama kali belajar mengenai ruang kerja 3 dimensi (Studio, 2007:1).

Menurut Jesica et al. (2015:467) menyatakan bahwa dalam 3 dimensi dalam dunia grafik komputer terdapat 2 sudut pandang yang digunakan yaitu 2 dimensi (2D) dan 3 dimensi (3D). Grafik 3 dimensi merupakan representasi gambar / grafik yang dibentuk oleh 3 koordinat yaitu x, y, dan z, sedangkan grafik 2 dimensi hanya merepresentasikan gambar pada dua koordinat yaitu koordinat x dan y.

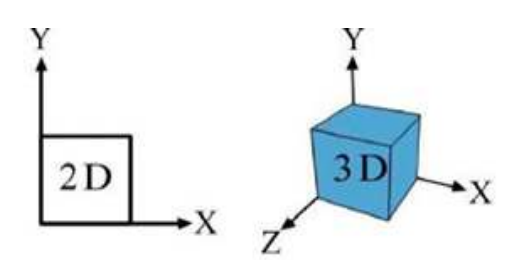

Gambar 1. Perbandingan Koordinat 2 Dimensi dan 3 Dimensi

# **1.4.Google SketchUp**

 Menurut Manullang (2017:1) Google SketchUp adalah program grafis yang mumpuni untuk membuat desain 3 dimensi. Banyak sekali desain yang bisa kita buat dengan program grafis yang andal ini, misalnya membuat desain rumah, desain bangunan *high rese*, desain landscape, desain ruko, dan masih banyak lagi.

Menurut Jesica et al. (2015:469) menyatakan bahwa perangkat lunak SketchUp dapat menerima / membaca data dalam format \*, dwg, \*, dxf dari file AutoCAD. \* .3ds dari 3dstudio Max, \* .tiff, \* .bmp, \* .ddf, \* .jpg, \*. Tga dan \* .png. File yang dikerjakan di SketchUp juga dapat dengan mudah diekspor ke berbagai format ini. Keunggulan SketchUp antara lain pengoperasiannya disertai dengan penjelasan penggunaan aplikasi pada saat program dibuka sehingga memudahkan pengguna dalam memahami penggunaannya dan fleksibilitas yang tinggi dalam menerima dan mengirimkan data ke aplikasi lain.

# **1.5.Pemodelan 3D**

Pemodelan adalah proses membangun atau membentuk suatu model sistem nyata dalam bahasa formal tertentu menurut Togar Simatupang menurut Arif (2016:3).

Menurut Khairunnisa & Yusian (2018:24) pemodelan 3D adalah benda atau ruang yang sudah memiliki tiga dimensi geometris yang terdiri dari panjang, lebar dan tinggi. Teknik 3D dapat diartikan sebagai teknik yang dapat dilihat dari berbagai sudut pandang (*point of view*). Keseluruhan tahapan 3D dilakukan melalui komputer, mulai dari proses pemodelan, *texturing* hingga *rendering.* 

# **1.6.Adobe Premiere Pro CS6**

Menurut Razaq Ispantoro (2014:8) dalam buku *The Magic of Movie Editing*, software dari Adobe Corporation ini memang biasa digunakan untuk mengedit video baik untuk film, komersil maupun keperluan lainnya. Keunggulan Adobe Premiere Pro CS6 adalah dapat menerima hampir semua ekstensi video, seperti .avi, .mov, .wmv dan lainnya

# **1.7.Pengertian Media dan Promosi**

Menurut Arima & Indrawati (2018:1242) media merupakan sarana saluran komunikasi. Media berasal dari bahasa Latin dan merupakan bentuk jamak dari kata "Medium" yang secara harfiah berarti "perantara", yaitu perantara sumber pesan (sumber) dan penerimaan pesan (penerima).

Menurut Widayati & Augustinah (2019:8) Promosi berasal dari bahasa Inggris promotif yang artinya tambah atau kembangkan. Promosi adalah salah satu bentuk komunikasi pemasaran. Komunikasi pemasaran adalah kegiatan pemasaran yang berupaya menyebarkan informasi, mempengaruhi, dan mengingatkan pasar sasaran perusahaan dan produknya agar bersedia menerima, membeli, dan loyal terhadap produk yang ditawarkan oleh perusahaan yang bersangkutan.

#### **3. Hasil dan Pembahasan 3.1.Pengumpulan Bahan**

Pada tahap ini dilakukan pengumpulan bahan seperti *image*, animasi, audio dan foto konstruksi gedung Fakultas Teknik Komputer Universitas Cokroaminoto Palopo di berbagai sudut, sebagai acuan tambahan dalam pembuatan Visualisasi Gedung. Berikut, ini beberapa contoh gambar yang di*capture* oleh penulis

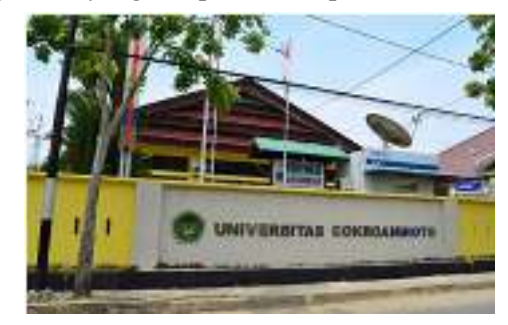

Gambar 2. Kontruksi bangunan Universitas Cokroaminoto Palopo

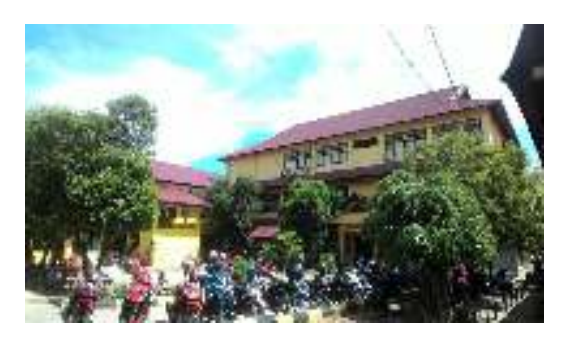

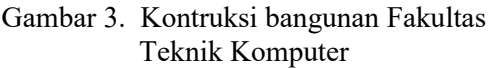

Di bawah ini adalah tabel daftar sarana dan prasarana yang dimiliki Fakultas Teknik Komputer Universitas Cokroaminoto Palopo.

Tabel 1. Daftar Sarana Dan Prasarana Fakultas Teknik Komputer

| <u></u><br>. .<br>Aniin Ixomputer<br>Sarana dan |                |  |
|-------------------------------------------------|----------------|--|
| Prasarana                                       | Jumlah         |  |
| Ruang Dekan                                     | 1              |  |
| Ruang Prodi                                     | 1              |  |
| <b>Ruang Dosen</b>                              | 3              |  |
| Ruang<br>Laboratorium                           | 6              |  |
| Komputer                                        | 41             |  |
| Kursi                                           | 41             |  |
| Meja                                            | 41             |  |
| Mouse                                           | 41             |  |
| Keyboard                                        | 41             |  |
| Earphone                                        | 41             |  |
| Lampu                                           | 4              |  |
| AC                                              | $\overline{2}$ |  |
| Kipas Angin                                     | $\overline{2}$ |  |
| <b>CCTV</b>                                     | 1              |  |
| Papan Tulis                                     | 1              |  |
| LCD (Proyektor)                                 | 1              |  |
| Penghapus Papan<br>Tulis                        | 1              |  |

# **3.2.Perancangan 3 Dimensi**

Pembuatan konstruksi gedung berbasis 3 Dimensi di buat dengan tahap demi tahap agar bisa menghasilkan bangunan terlihat *reality* dengan aslinya pada bangunan

tersebut. Pembuatan Visual 3 dimensi kampus Universitas Cokroaminoto Palopo menggunakan perangkat lunak *Google SketchUp* yang sering digunakan sebagai pembuatan kontruksi bangunan *ekterior* dan *interior* pada bidang arsitektur. Berikut tahapan pembuatan konstruksi 3

dimensi dengan menggunakan *google sketchUp.* 

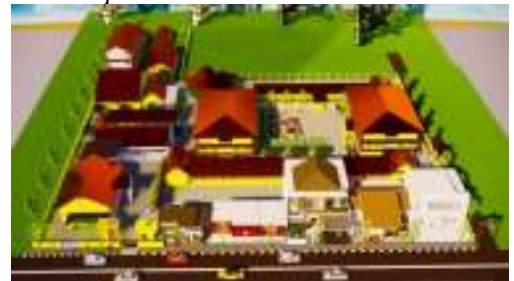

Gambar 4. Pembuatan konstruksi bangunan Universitas Cokroaminoto Palopo keseluruhan

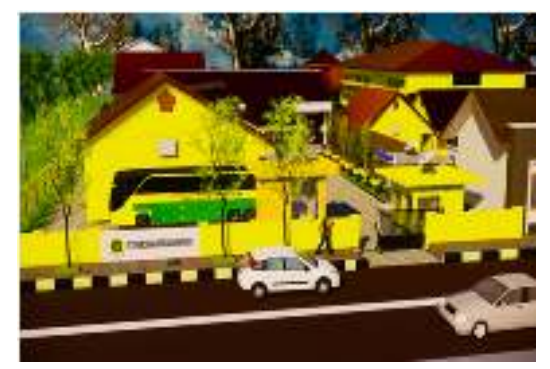

Gambar 5. Pembuatan kontruksi bangunan pintu masuk utama

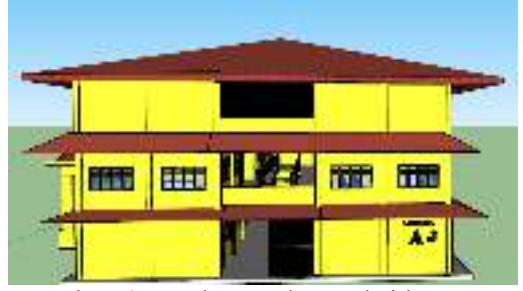

Gambar 6. Pembuatan kontruksi bangunan Fakultas Teknik Komputer bagian samping.

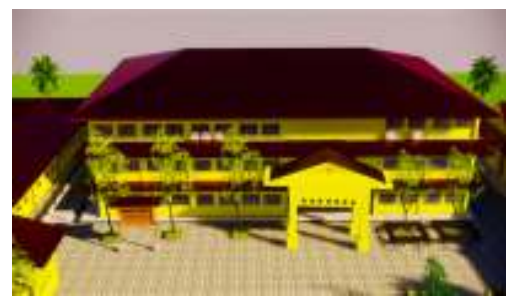

Gambar 7. Pembuatan kontruksi bangunan Fakultas Teknik Komputer bagian depan.

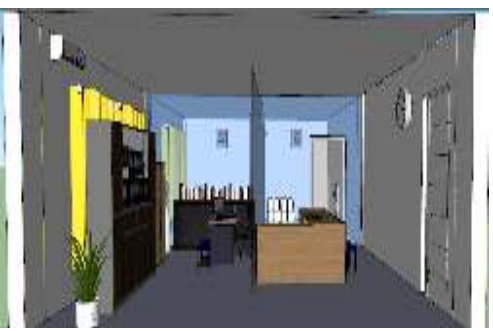

Gambar 8. Pembuatan kontruksi ruang dekan.

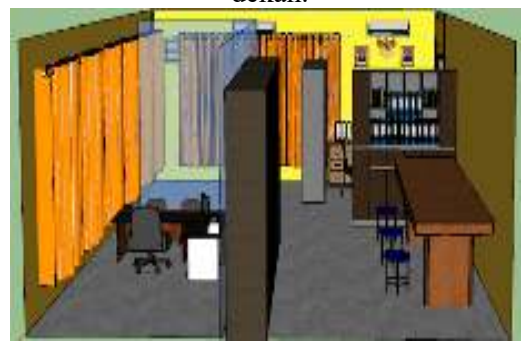

Gambar 9. Pembuatan kontruksi ruang prodi.

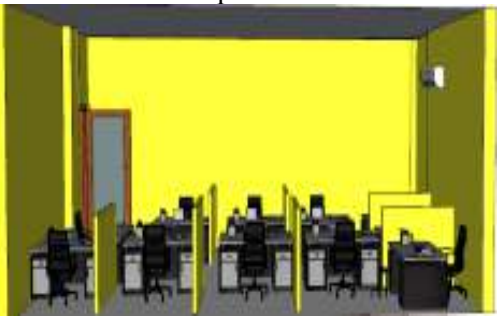

Gambar 10. Pembuatan kontruksi ruang dosen.

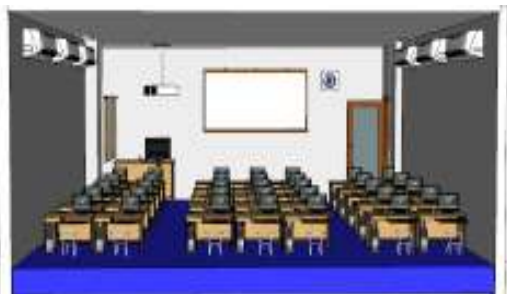

Gambar 11. Pembuatan kontruksi laboratorium.

# **3.3.Editing video**

 Pada tahapan ini dilakukan pengeditan dari hasil *render* animasi pada setiap *scene* yang telah dibuat, kemudian akan di satukan pada setiap *scene* yang menjadikan sebuah *company* profil visualisasi 3 dimensi konstruksi pada Fakultas Teknik Komputer. Berikut tahapan proses pengeditan pada setiap *scene* video dengan menggunakan perangkat aplikasi Adobe Premiere Pro CS6. Dengan adanya beberapa penambahan animasi berupa *running text* dan *effect* matahari dengan menggunakan *light flares* yang diterapkan pada setiap *scene.* 

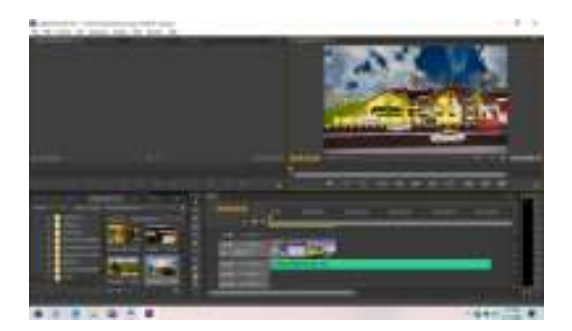

# Gambar 12*. Editing* video dengan menyatukan hasil *render* setiap *scene*

Dengan gambar 3D, dapat memvisualisasikan desain secara lebih jelas dan *realistic*, guna melengkapi data-data teknis yang lazim terdapat dalam gambar 2D menurut Soma (2008:1). Hasil dari visualisasi 3 dimensi kostruksi Fakultas Teknik Komputer yang telah dibuat ini terdiri dari beberapa scene yang saling memiliki perbedaan ukuran, frame dan durasi antara satu dengan yang lainnya. Visualisasi 3 dimensi konstruksi Fakultas Teknik Komputer menggunakan format Mp4 pada hasil editing video secara keseluruhan.

Aplikasi ini memiliki daftar scene pada setiap render, berikut ini merupakan hasil video *scene* per *scene* dari visualisasi sarana dan prasarana Fakultas Teknik Komputer Universitas Cokroaminoto Palopo.

1. Opening

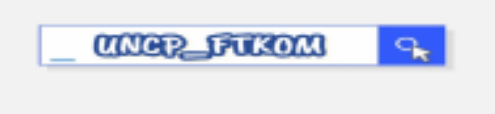

# Gambar 13. *Opening*

Pada gambar13 adalah tampilan *scene opening*, di dalam *opening* ini di rancang dengan membuat sebuah tulisan UNCP\_FTKOM menggunakan efek seperti pencarian di Google dengan di berikan audio yang baik. Berdasarkan hasil penelitian yang telah dilakukan, opening sudah baik digunakan didalam video.

2. *Scene* Pertama

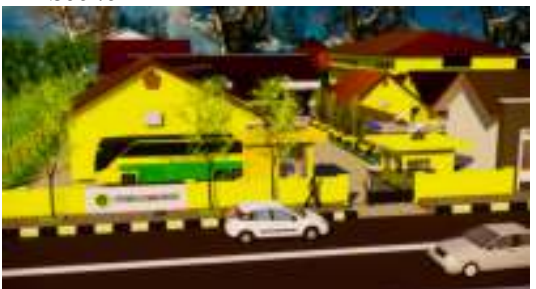

Gambar 14. Tampilan *scene* pertama

Scene pertama ini adalah tampilan awal dari visualisasi 3D Fakultas Teknik Komputer yang menampilkan pintu masuk utama kampus Universitas Cokroaminoto. *Scene* yang berdurasi 8 detik mempunyai kualitas *high definition.*  3. *Scene* Kedua

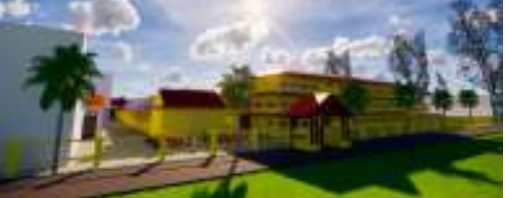

Gambar 15. Tampilan *scene* kedua

*Scene* kedua ini adalah tampilan kedua dari visualisasi visualisasi 3D Fakultas Teknik Komputer yang menampilkan pintu samping kampus. *Scene* ini berdurasi 5 detik dengan pencahayaan yang cukup bangunan terlihat *realistis.* 

4. *Scene* Ketiga

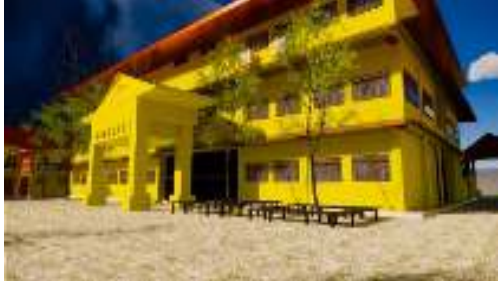

Gambar 16. Tampilan *scene* ketiga *Scene* ketiga ini adalah tampilan *eksterior* gedung Fakultas Teknik Komputer. *Scene* ini berdurasi 5 detik dengan pencahayaan yang cukup bangunan terlihat realistis dengan 60 *frame* per *second*. Bayangan dari gedung terlihat baik dan memberi kesan lebih *realistis*.

5. Scene Keempat

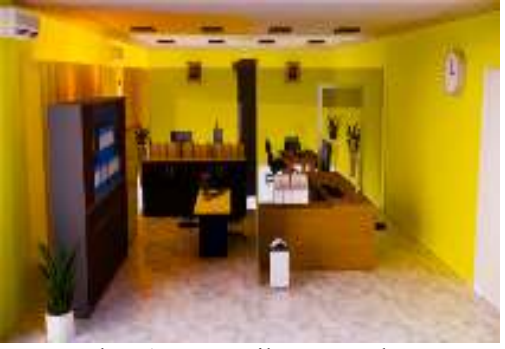

Gambar 17. Tampilan *scene* keempat

*Scene* keempat ini adalah tampilan *interior* ruang dekan Fakultas Teknik Komputer. Durasi *scene* ini adalah 15 detik, di dalam *interior* terdapat objek komputer, kursi, meja, lemari, laptop, berkas-berkas, Ac, jam dinding, bunga dan tempat sampah. Bayangan dari setiap objek terlihat baik dan memberi kesan lebih *realistis.* 

6. *Scene* Kelima

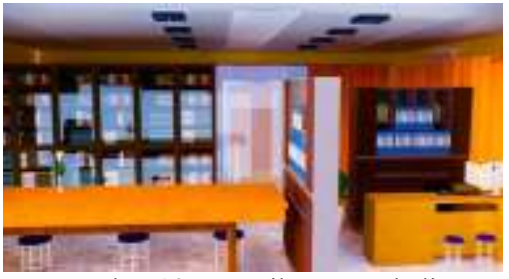

Gambar 18. Tampilan *scene* kelima *Scene* kelima ini adalah tampilan *interior* ruang prodi. Durasi *scene* ini adalah 7 detik, di dalam *interior* kamar tidur terdapat komputer, kursi, meja, lemari, berkasberkas, dan bunga. Bayangan dari setiap objek terlihat baik dan memberi kesan lebih *realistis*.

7. *Scene* Keenam

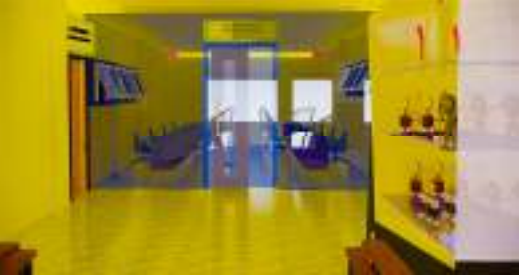

Gambar 19. Tampilan *scene* keenam

*Scene* keenam ini adalah tampilan *eksterior* ruang dosen Fakultas Teknik Komputer. *Scene* ini berdurasi 5 detik dengan pencahayaan yang cukup terlihat realistis.

#### 8. *Scene* Ketujuh

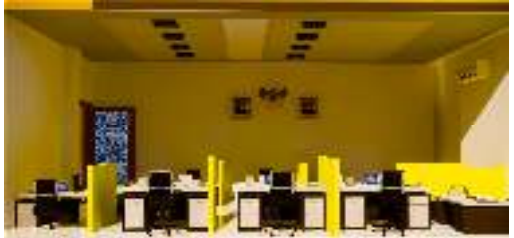

Gambar 20. Tampilan *scene* ketujuh Scene ketujuh ini adalah tampilan *interior* ruang dosen Fakultas Teknik Komputer. Durasi *scene* ini adalah 15 detik, di dalam *interior* terdapat Ac, laptop, meja dan kursi. Dengan *resolusi image high definition* dan pencahayaan yang baik.

9. *Scene* Kedelapan

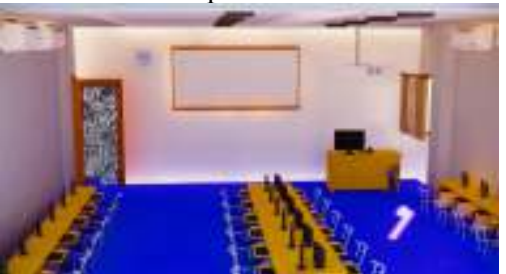

Gambar 21. Tampilan *scene* ketujuh

*Scene* kedelapan ini adalah tampilan *interior* laboratorium. Durasi *scene* ini adalah 15 detik, di dalam *interior* terdapat papan tulis, LCD, kipas Angin, Ac, komputer, meja dan kursi. Dengan *resolusi image high definition* dan pencahayaan yang baik.

Dibawah ini adalah tabel pembuatan *script dubbing* atau pengisi suara hasil video visualisasi 3D Fakultas Teknik Komputer Universitas Cokroaminoto Palopo

| <b>Little</b> | <b>ASCH</b>                         | antra                                                                          |
|---------------|-------------------------------------|--------------------------------------------------------------------------------|
| فاستقرن       | $100$ and $\mu$                     | stand:                                                                         |
| Dans.         | . Binnergill onzugar                |                                                                                |
| <b>CSR</b>    | <b>Libraries</b><br>Shing <b>ar</b> |                                                                                |
|               | <b>Languity</b><br>ulus.            |                                                                                |
|               | , пропунали.                        |                                                                                |
| Green 1.      |                                     | Responsibilition probe (Returns) Actings of Teamper Theory Area                |
| $12.00\pm$    | <b>Cook</b>                         | sicon   (Adamentinano Palerra seco lenderena di l'In                           |
| 1738.         |                                     | : Georgia Walandiae i Lebertus Aley, Franciska, Word, Xisto, Pologa (          |
|               | Officer Green,                      | Sication Commission Prize (2017-1974)                                          |
|               |                                     | (populaa dargaa suure 19902 Gadal sajab)                                       |
|               |                                     | tanggiá 1. Kényt 1877 jeung teungsakan Kabupaté <mark>(</mark>                 |
|               |                                     | narita yang terletik di Indonesia ke-jeun Konar                                |
|               |                                     | i Pare affirma (andžau F.                                                      |
| ानकर ।        | 1353155                             | VALDE VALLE KALENT VALLAS                                                      |
| Dans 2.2      |                                     | , Chéid J – Balaine <mark>, Cómhachadh Bailege eadann sé stá gcea</mark> sach, |
| 05.33         |                                     | Tánis Kompes aviljain popumenskihkvadia                                        |
|               | iliyof Danmasha                     |                                                                                |
|               | circles to an inte                  |                                                                                |
| Sacar 3.      | - Men meilwa                        | <b>Sorgeus</b> , dusk fails autility has sild his gregoria.                    |
| Comit         |                                     | කිස්සල – වැනිණිය - උදව් කතු කාලීලාවිදා හි ජනාගතය <sup>ා</sup> සිටි දින         |
| 86.49         | Wealt Meaganer Crouver.             |                                                                                |
|               | Mariji, Indhanes Stell              |                                                                                |
| Ancar &       | Meanwhere                           | ' binda.                                                                       |
| Kawai :       | Ingage Room                         |                                                                                |
| 80   7        |                                     |                                                                                |
| Sarah,        | <b>LIANSURE</b>                     | Jid rédus recurso Host) khuandito wag-                                         |
| Drezir,       | Senapa Iraiš.                       | timaga digardan salah yangnahika KBI,                                          |
| te er         |                                     | . 10-15 <sub>, ა</sub> სვაუთველ <i>დანეს</i> თვი                               |

Tabel 2. Pembuatan *Script Dubbing* **4. Kesimpulan dan Saran** 

Berdasarkan hasil penelitian, pembuatan visualisasi 3 dimensi Fakultas Teknik Komputer Universitas Cokroaminoto Palopo serta yang peneliti bahas, dapat diambil kesimpulan sebagai berikut:

- 1. Terciptanya sebuah media informasi bentuk konstruksi Fakultas Teknik Komputer yang di visualisasikan kedalam bentuk 3 dimensi pada bangunan , yang dapat diterapkan sebagai kebutuhan Instansi, sebagai media informasi tambahan pada promosi, yang menerapkan hasil kemampuan belajar individu mahasiswa dari Universitas Cokroaminoto Palopo.
- 2. Video visualisasi dapat di akses oleh siapa saja karena tidak dalam aplikasi yang rumit, penyampaian informasi berupa video visualisasi bertujuan agar penyampaian informasi bisa lebih mudah tersampaikan.

Adapun Saran yang peneliti berikan untuk pengembangan visualisasi 3 dimensi Fakultas Teknik Komputer Universitas Cokroaminoto Palopo agar menjadi lebih baik ke depannya yaitu diharapkan mampu membuat informasi keseluruhan gedung Universitas Cokroaminoto Palopo karena Visualisasi 3 dimensi ini masih sebatas Fakultas Teknik Komputer.

# **DAFTAR PUSTAKA**

- [1] Alfarisi, M., & Afriansyah, H. (2019). *Administrasi Sarana Prasarana dan Pengelolaanya*. https://doi.org/10.31227/osf.io/2m5ec
- [2] Anditya, S. (2008). *Cara Pintar Menguasai Desain 3D Minimalis dengan Archicad 10*.
- [3] Arif, Muhammad, S.T., M. . (2016). *Pemodelan Sistem*. Sleman*,* Yogyakarta.
- [4] Arima, N., & Indrawati, D. (2018). *Pengembangan Media Pembelajaran Multiplication Stick Box Pada Materi Operasi Hitung Perkalian Kelas Iii Sekolah Dasar*. Jurnal Penelitian Pendidikan Guru Sekolah Dasar, 6(7), 1242–1251.
- [5] Halim, C. (2010). *Tips Praktis Promosi Online untuk Berbagi event*. Pt. Elex Media Komputindo Jakarta
- [6] Jesica, S. K., Celia, L. F., Lengkong, O., Mononutu. (2015). *Rancang Bangun Aplikasi Pembelajaran Rumah Adat Pulau Sulawesi dengan Visualisasi 3 Dimensi*. 9–10
- [7] Nasikin, A. (2014). *Pembuatan Visualisasi 3d Sebagai Media Promosi Perumahan,* Study Kasus Pt. Inoarsitas Yogyakarta. 11(C), 363–367
- [8] Santosa, H., & Fauziah, N. (2019). *Pencitraan Visual Kawasan Urban Teknik Pengembangan Sistem Multimedia Spasial 3D*
- [9] Tenriawaru, A., & Sumarni. (2018). *Pengembangan alat penilaian autentik dalam pembelajaran geometri di kelas viii smp negeri sungguminasa kabupaten gowa.* Jurnal Ilmiah Pendidikan Matematika Equals, 1(2), 1–9
- [10] Wahyudin, Wahyudi, S., & Robbi, M. I. A. (2015). *Visualisasi Masjid Agung Rangkasbitung Berbasis 3D Dengan Menggunakan Google Sketchup dan After Effect.* Jurnal Pengembangan Riset Dan Observasi Sistem Komputer, Vol. 2(2), Hal 63-64

[11] Widayati, & Augustinah, F. (2019). *Pemanfaatan Media Sosial Sebagai Sarana Promosi Makanan Ringan Kripik Singkong Di Kabupaten Sampang*. Dialektika : Jurnal Ekonomi Dan Ilmu Sosial,  $4(2)$ ,  $1-20$ . https://doi.org/10.36636/dialektika.v4i2.345